**Basuki Rahmat Muljono Ahmad Fathoni** Rio Agung Purnama

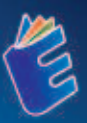

# 山日 ▏╪┥┨║ SISTEM INFORMASI MANAJEMEN

PENJUALAN, PEMBELIAN, GUDANG, DAN AKUNTANSI KEUANGAN TERPADU **BERBASIS WEB UNTUK PERUSAHAAN HOLDING COMPANY** 

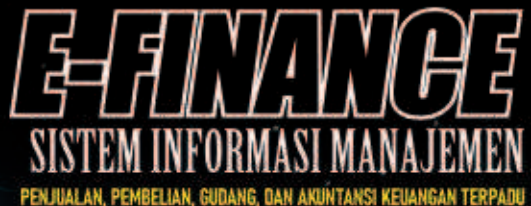

BERBASIS WEB UNTUK PERUSAHAAN HOLDING COMPANY

E-FINANCE atau Sistem Informasi Manajemen Penjualan, Pembelian, Gudang, dan Akuntansi Keuangan Terpadu Berbasis Web untuk Perusahaan Holding Company. Sebuah Sistem Informasi Manajemen penting yang dibutuhkan untuk pengelolaan data transaksi penjualan, pembelian, pergudangan, dan akuntansi keuangan terpadu. Sistem ini telah dibuat dan diimplementasikan untuk salah satu Perusahaan Holding Company di Indonesia. Manfaat dari sistem ini, tentunya dalam hal pencatatan transaksi dan pelaporan keuangan pada bagian penjualan, pembelian, gudang, dan akuntansi keuangan secara online, karena berbasis web. Jika membutuhkan source code, atau pun pengembangan lebih lanjut dari sistem ini, dapat menghubungi: basukirahmat.if@upnjatim.ac.id.

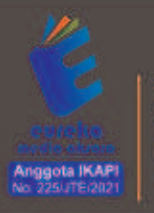

○ 1858 5343 1992 c eurekamediaaksara@gmail.com

**D** JL Baniaran RT.20 RW10 Beienosari - Purbalingea 53362

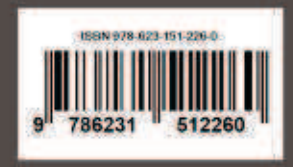

### **E-FINANCE**

### **SISTEM INFORMASI MANAJEMEN PENJUALAN, PEMBELIAN, GUDANG, DAN AKUNTANSI KEUANGAN TERPADU BERBASIS WEB UNTUK PERUSAHAAN HOLDING COMPANY**

Basuki Rahmat Muljono Ahmad Fathoni Rio Agung Purnama

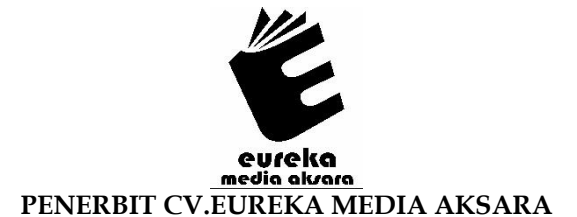

### **E-FINANCE SISTEM INFORMASI MANAJEMEN PENJUALAN, PEMBELIAN, GUDANG, DAN AKUNTANSI KEUANGAN TERPADU BERBASIS WEB UNTUK PERUSAHAAN HOLDING COMPANY**

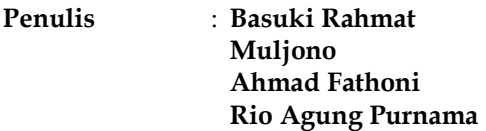

- **Desain Sampul** : Eri Setiawan
- **Tata Letak** : Herlina Sukma
- **ISBN** : 978-623-151-226-0

### Diterbitkan oleh : **EUREKA MEDIA AKSARA, JULI 2023 ANGGOTA IKAPI JAWA TENGAH NO. 225/JTE/2021**

### **Redaksi:**

Jalan Banjaran, Desa Banjaran RT 20 RW 10 Kecamatan Bojongsari Kabupaten Purbalingga Telp. 0858-5343-1992

Surel : eurekamediaaksara@gmail.com

Cetakan Pertama : 2023

### **All right reserved**

Hak Cipta dilindungi undang-undang

Dilarang memperbanyak atau memindahkan sebagian atau seluruh isi buku ini dalam bentuk apapun dan dengan cara apapun, termasuk memfotokopi, merekam, atau dengan teknik perekaman lainnya tanpa seizin tertulis dari penerbit.

### **PRAKATA**

Segala puji bagi Allah S.W.T yang telah melimpahkan rahmat, hidayah dan pertolongan-Nya sehingga kami dapat menyelesaikan buku yang berjudul "E-FINANCE Sistem Informasi Manajemen Penjualan, Pembelian, Gudang, dan Akuntansi Keuangan Terpadu Berbasis Web untuk Perusahaan Holding Company". Sholawat serta salam untuk Baginda Nabi Muhammad SAW, semoga kelak kita mendapatkan syafaat beliau di hari akhir.

Semoga buku ini bisa menjadi salah satu Buku Referensi untuk para dosen, mahasiswa, guru, pelajar, dan peneliti, serta siapa saja yang ingin mempelajari dan mengembangkan penelitian tentang E-FINANCE Sistem Informasi Manajemen Penjualan, Pembelian, Gudang, dan Akuntansi Keuangan Terpadu Berbasis Web untuk Perusahaan Holding Company.

Dengan selesainya buku ini, kami mengucapkan banyak terimakasih kepada semua pihak yang telah membantu hingga terselesaikannya buku ini.

Kami menyadari bahwa buku ini masih banyak kekurangan. Kritik, saran dan diskusi lebih lanjut, serta peluang kerjasama riset, dan lain-lain, bisa disampaikan melalui alamat email: basukirahmat.if@upnjatim.ac.id. Terimakasih.

Surabaya, Juni 2023

**Tim Penulis** 

### **DAFTAR ISI**

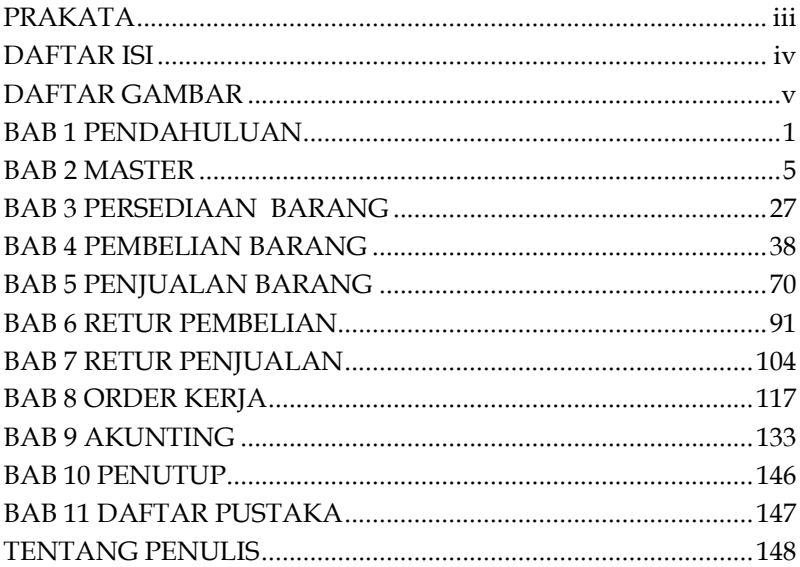

### **DAFTAR GAMBAR**

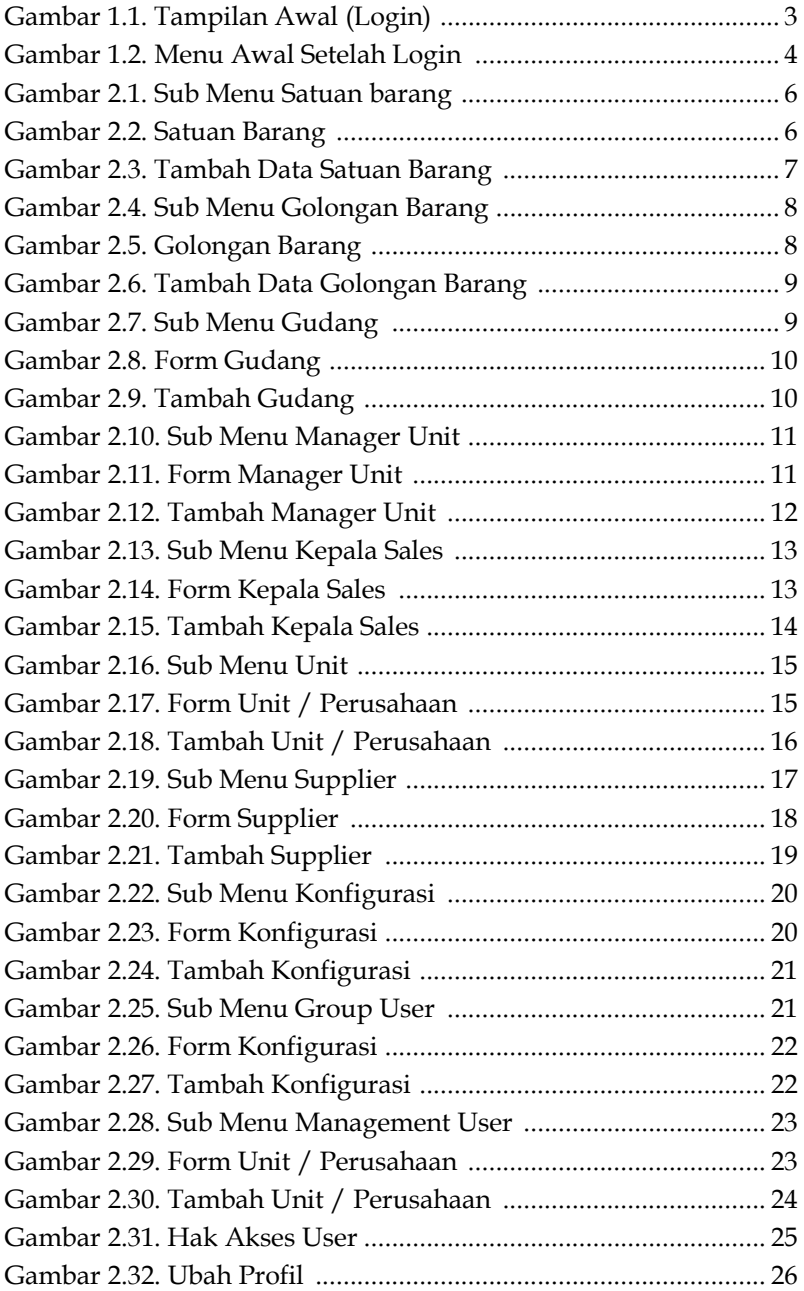

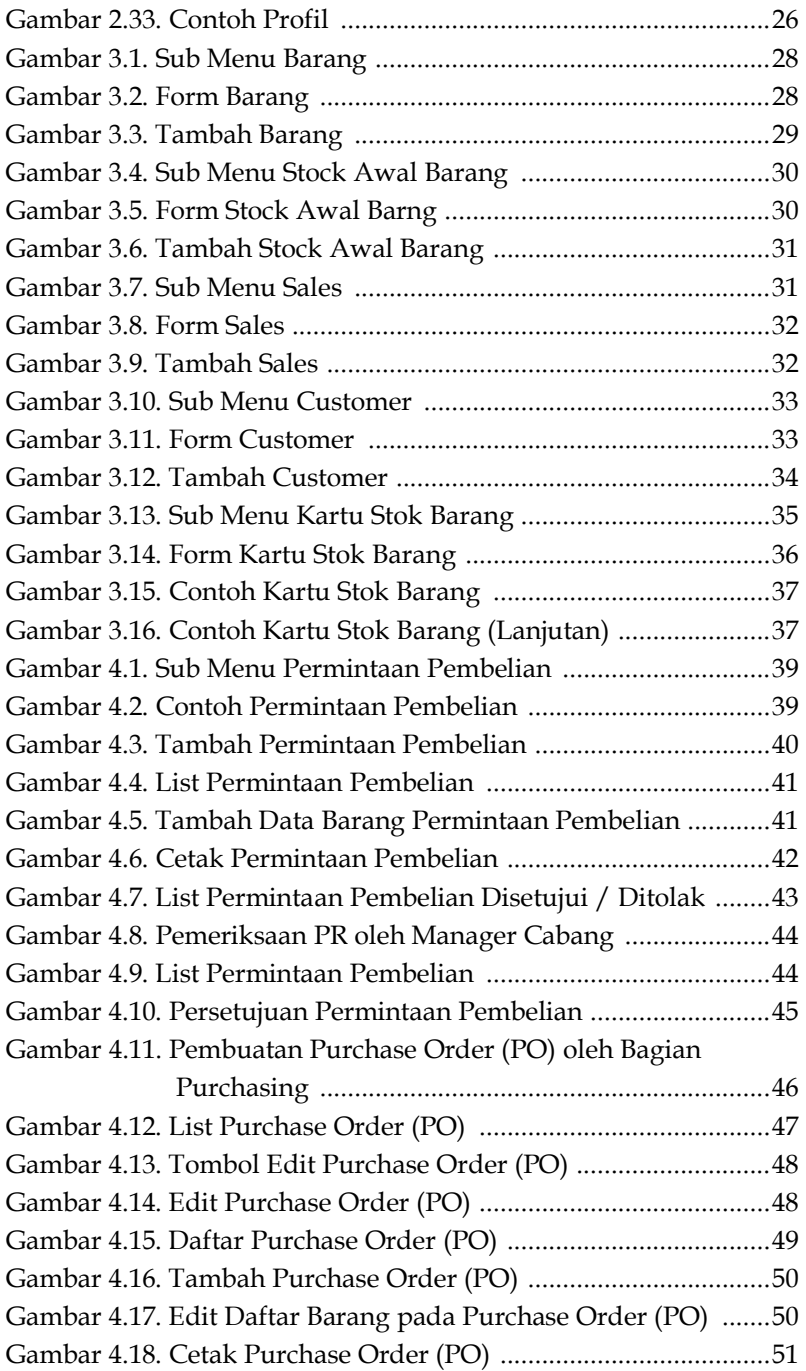

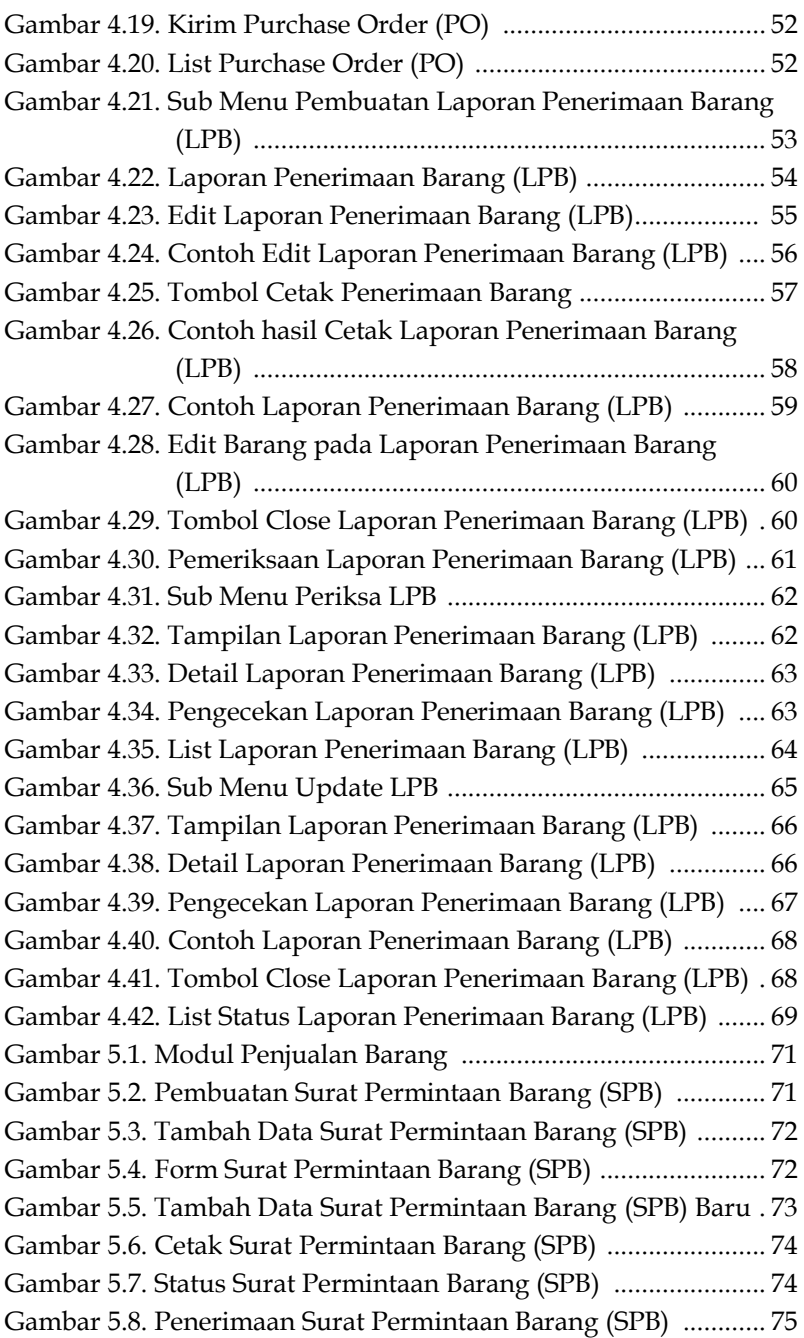

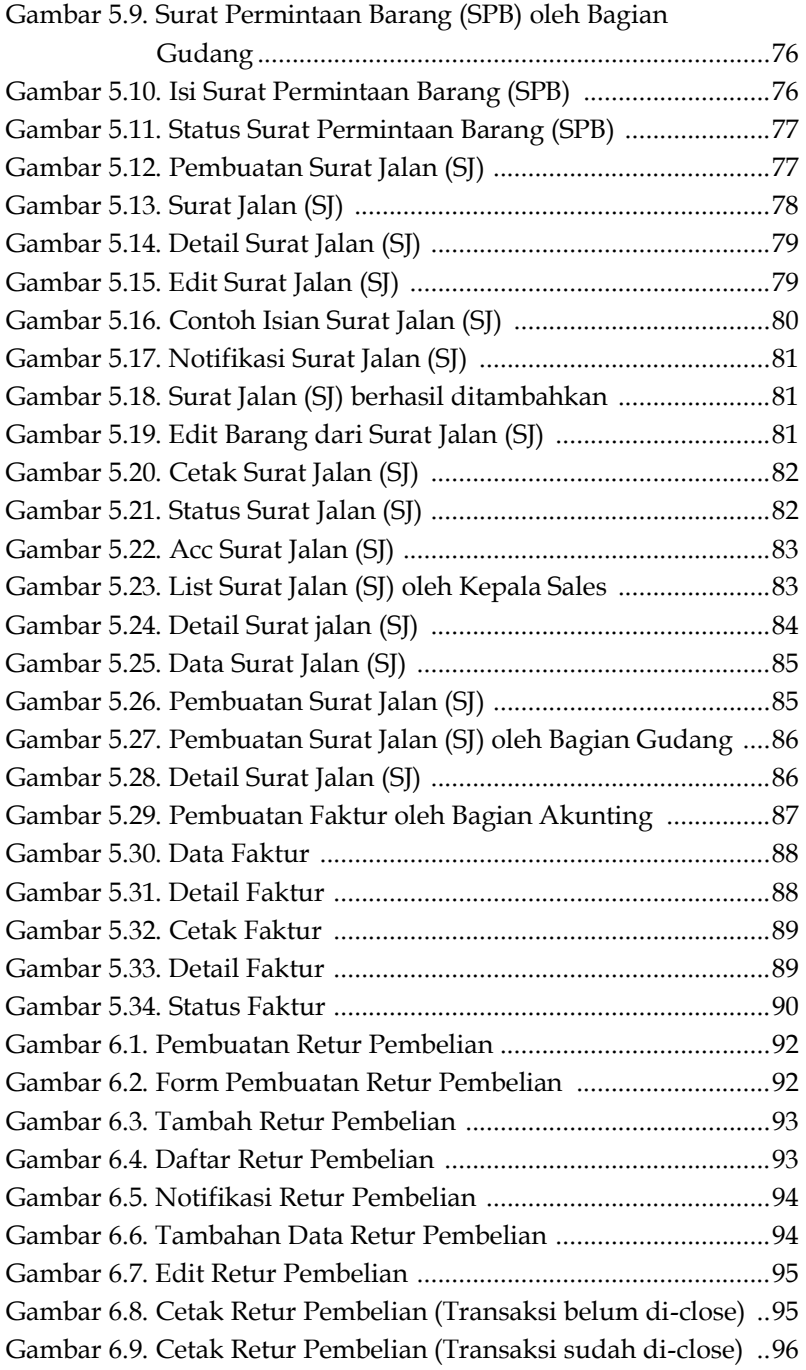

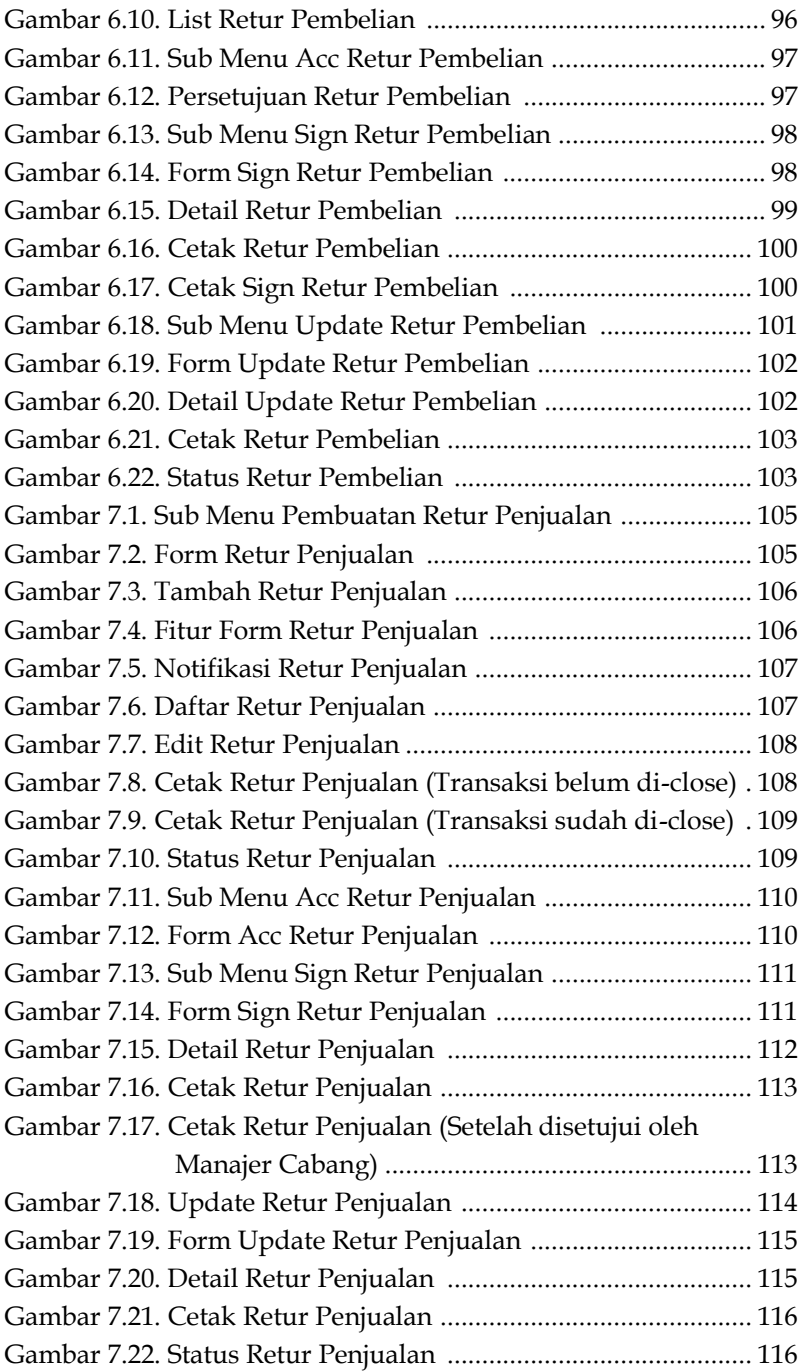

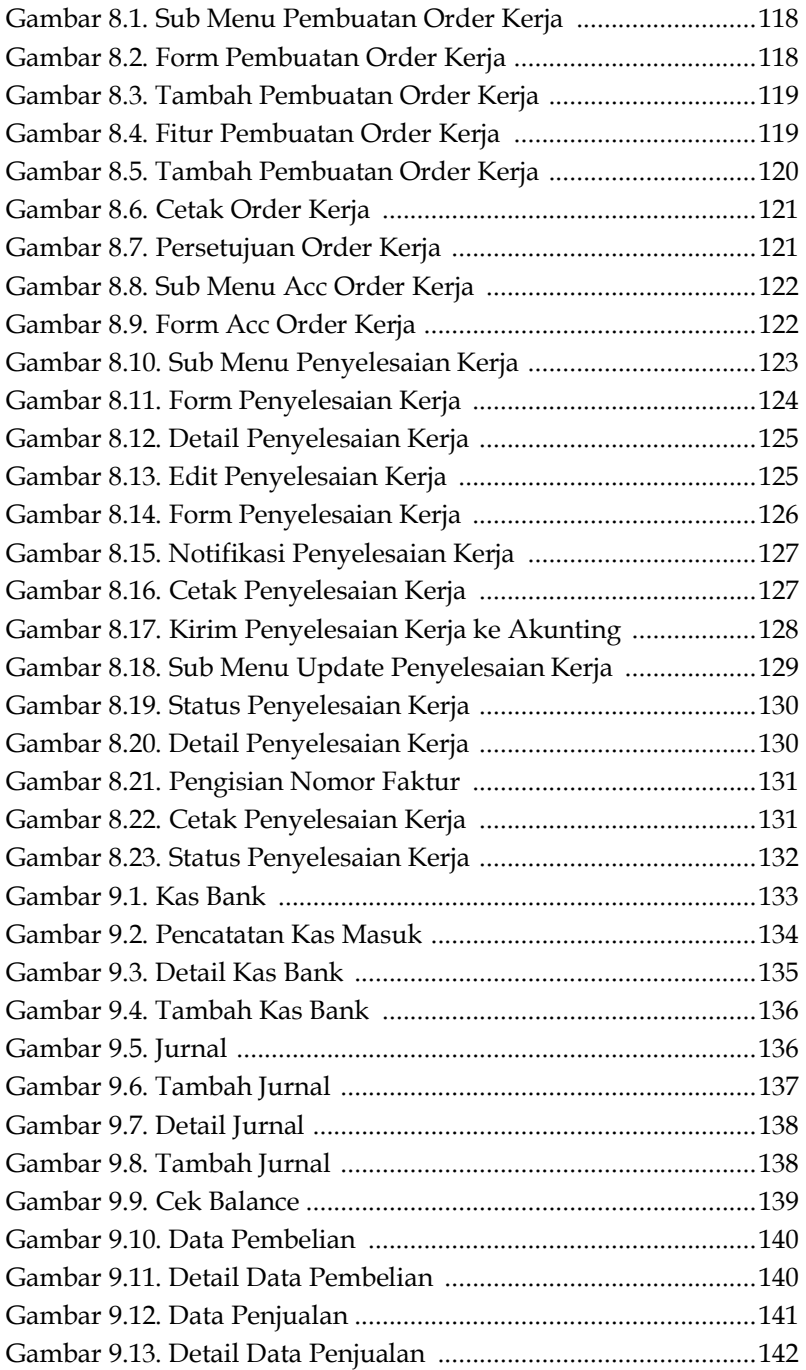

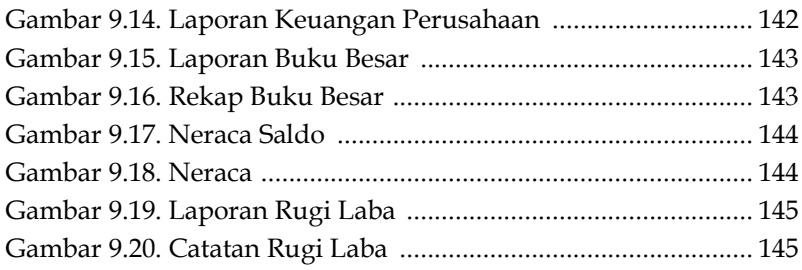

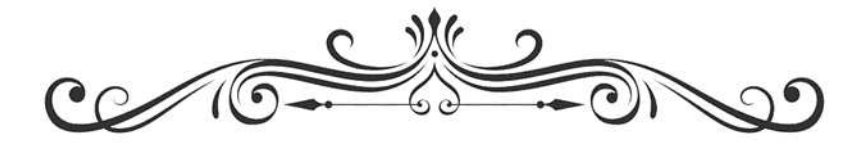

### **E-FINANCE SISTEM INFORMASI MANAJEMEN PENJUALAN, PEMBELIAN, GUDANG, DAN AKUNTANSI KEUANGAN TERPADU BERBASIS WEB UNTUK PERUSAHAAN HOLDING COMPANY**

Basuki Rahmat Muljono Ahmad Fathoni Rio Agung Purnama

 $\mathcal{D}$ <u>(C)</u>

## **BAB 1 PENDAHULUAN**

Sistem Informasi Manajemen Penjualan, Pembelian, Gudang, dan Akuntansi Keuangan Terpadu, dari dulu sampai sekarang hingga kedepan, masih menjadi kebutuhan utama dari perusahaanperusahaan yang ingin mengelola transaksi keuangan secara terpadu. Terutama yang berbasis web, karena memberikan kemudahan dalam berbagi data. Apalagi jika perusahaan tersebut terdiri dari banyak kantor-kantor cabang, atau pun bagian-bagian yang beroperasi di banyak tempat.

Beberapa referensi menarik seputar pengembangan dan implementasi sistem akuntasi keuangan terpadu, dapat dibaca dari penelitian-penelitian berikut ini. Pentingnya sistem informasi akuntansi terintegrasi untuk mewujudkan produktivitas dan keberlanjutan salah satunya di sektor pertanian (Tingey-Holyoak *et al.*, 2021). Integrasi sistem akuntansi keuangan dan manajemen: pengaruh mediasi dari bahasa keuangan yang konsisten pada efektivitas pengendalian (Weißenberger and Angelkort, 2011). Produksi online terintegrasi dan penjadwalan keuangan dengan sistem informasi berbasis agen otonom yang cerdas (Badell, Nougués and Puigjaner, 1998). Sistem keuangan berkelanjutan menuju keberlanjutan dalam keuangan, sebuah pendekatan kelembagaan dan manajerial (Zioło et al., 2021). Dari akuntansi keberlanjutan ke *green financing system*: Legitimasi kelembagaan dan heterogenitas pasar di pusat keuangan global (Ng, 2018). Dan lainlain masih banyak penelitian tentang pentingnya sebuah manajemen sistem keuangan terpadu yang berkelanjutan. Buku ini sendiri berangkat dari pengalaman kami, dalam pengembangan dan implementasi sistem informasi manajemen penjualan,

## **BAB 2 MASTER**

### **Modul Master**

Modul Master Terdiri dari:

- 1. *Satuan Barang* berfungsi untuk menampilkan satuan barang yang dimiliki oleh barang.
- 2. *Golongan barang* berfungsi untuk membedakan jenis barang/item yang ada pada system.
- *3. Gudang* Berfungsi Untuk mendata nama gudang
- *4. Manager Unit* Berfungsi untuk mendata nama manager yang menjabat di setiap unit/ perusahaan.
- *5. Kepala Sales* berfungsi untuk mendata nama Kepla sales dari tiap Unit / Perusahaan.
- *6. Unit* berfungsi untuk mendata data unit/ perusahaan yang tergabung dalam grub *Galaxy Corporation*.
- *7. Supplier* Berfungsi Mandata Supplier yang tergabung dalam member *Galaxy Corporation*.
- 8. *Konfigurasi* Berfungsi untuk mencatat nama nama penanggung jawab dalam system ini.

### **Satuan Barang**

Langkah untuk memasukkan satuan barang adalah dengan menklik tombol master pada menu kemudian klik pada Sub Menu Satuan Barang.

## **BAB 3 PERSEDIAAN BARANG**

### **Modul Persediaan Barang**

Modul Persediaan Barang Terdiri dari:

- 1. *Modul Barang* berfungsi mendata semua data barang yang ada dalam masing-masing cabang / unit Perusahaan *Modul Harga Barang* berfungsi Mengupdate Daftar harga barang yang ada pada pada masing-masing cabang / unit Perusahaan
- 2. *Stock Awal Barang* berfungsi untuk mencatat stok awal masingmasing barang di dalam sebuah gudang pada masing-masing cabang / unit Perusahaan
- 3. *Salaes* Berfungsi untuk mendata sales pada masing-masing unit / perusahaan
- 4. *custumer* Berfungsi untuk mendata *custumer* pada masingmasing unit / perusahaan
- 5. *Modul Kartu Stok* berfungsi untuk menampilkan dalam bentuk preview atau laporan di kertas perjalanan stok barang di dalam sebuah gudang pada masing-masing cabang / unit Perusahaan yang pada akhirnya kita dapat mengetahui stok akhir barang tersebu*t.*

### **Barang**

Langkah untuk memasukkan satuan Barng adalah dengan menklik tombol Management Data pada menu kemudian klik pada Sub Menu Barang.

## **BAB 4 PEMBELIAN BARANG**

Modul Pembelian Barang terdiri dari:

- 1. Modul Pembuatan PR (Purchasing Reguest) yang dilakukan oleh bag. Gudang.
- 2. Modul Pemeriksaan PR oleh Manager Cabang dimana manager Cabang melakukan pemeriksaan PR yang layak untuk diajukan kepada bag. Pembelian.
- 3. Modul Purchase Order (PO) dimana PR yang telah disetujui oleh Manager Cabang akan di buatkan PO nya kepada Supplier ole bag. Purchasing (Pembelian).
- 4. Modul Pembuatan LPB (Laporan Penerimaan Barang) yang dilakukan oleh bag. Gudang pada saat barang dari Supplier telah diterima oleh bag. Gudang.
- 5. Modul Pemeriksaan LPB yang dilakukan oleh bag. Purchasing yang berfungsi untuk melakukan cross check tentang kesesuaian barang yang diterima oleh gudang apakah telah sesuai dengan PO sebelumnya.
- 6. Modul Update LPB yang dilakukan oleh bag. Akunting yaitu untuk melengkapi data-data LPB sebelum diposting kedalam Modul Akuntansi dan Modul Persediaan Barang.

## **BAB 5 PENJUALAN BARANG**

Modul Penjualan Barang terdiri dari:

- 1. Modul Pembuatan SPB (Surat Permintaan Barang) yang dilakukan oleh Kepala Sales sebuah cabang.
- 2. Modul Penerimaan SPB oleh bag. Gudang yang telah dikirim oleh Kepala Sales kepada Customer.
- 3. Modul Pembuatan Surat Jalan (SJ) oleh bag. Gudang sesuai dengan SPB yang diterima dari kepala Sales untuk dikirimkan kepada Customer.
- 4. Modul Acc SJ oleh Kepala Sales.
- 5. Modul Pemerimaan SJ oleh bag. Gudang dari Customer (modul ini tergabung dalam modul Pembuatan SJ).

### **Kepala Sales**

Untuk proses Penjualan Barang diawali dengan pembuatan SPB (Surat Permintaan Barang) yang dilakukan oleh Kepala Sales Anda dapat masuk ke dalam sistem dengan user group Kepala Sales.

### **BAB 6 RETUR PEMBELIAN**

Modul Retur pembelian terdiri dari:

- 1. Modul Pembuatan retur pembelian yang dilakukan oleh bag. Gudang.
- 2. Modul Pemeriksaan retur pembelian oleh bag.Purchasing dimana bagian cabang melakukkan pemeriksaan yang nanti di acc oleh manager cabang
- 3. Modul sign retur penjualan yang dilakukkan oleh manager cabang yang nantinya akan di posting di bagian akunting.
- 4. Modul Update retur pembelian yang dilakukan oleh bag. Akunting yaitu untuk melengkapi data-data retur pembelian sebelum diposting kedalam Modul Akuntansi dan Modul Persediaan Barang.

### **Bag. Gudang**

Untuk proses retur pembelian diawali dengan pembuatan retur pembelian yang dilakukan oleh Bag. Gudang. Anda dapat masuk ke dalam sistem dengan user group bag. Gudang.

### **BAB 7 RETUR PENJUALAN**

Modul Retur penjualan terdiri dari:

- 1. Modul Pembuatan retur penjualan yang dilakukan oleh bag. Gudang.
- 2. Modul Pemeriksaan retur penjualan oleh bag.Head Sales dimana bagian cabang melakukkan pemeriksaan yang nanti di acc oleh Manajer cabang
- 3. Modul sign retur penjualan yang dilakukkan oleh Manajer cabang yang nantinya akan di posting di bagian akunting.
- 4. Modul Update retur penjualan yang dilakukan oleh bag. Akunting yaitu untuk melengkapi data-data retur penjualan sebelum diposting kedalam Modul Akuntansi dan Modul Persediaan Barang.

### **Bag. Gudang**

Untuk proses retur penjualan diawali dengan pembuatan retur penjualan yang dilakukan oleh Bag. Gudang. Anda dapat masuk ke dalam sistem dengan user group Bagian Gudang.

## **BAB 8 ORDER KERJA**

Modul Order Kerja terdiri dari:

- 1. Modul Pembuatan Order Kerja (Jasa) yang dilakukan oleh bag. Purchasing.
- 2. Modul Pemeriksaan Order kerja oleh Manajer Cabang dimana Manajer Cabang melakukan pemeriksaan WO yang layak untuk diajukan.
- 3. Modul Penyelesaian Order Kerja dimana transaksi tersebut yang telah disetujui oleh Manajer Cabang akan di buatkan penyelesaian order kerjanya kepada Supplier oleh bag. Purchasing (Pembelian).
- 4. Modul Update penyelesaian Order Kerja yang dilakukan oleh Bagian Akunting yaitu untuk melengkapi data-data penyelesaian Order Kerja sebelum diposting kedalam Modul Akuntansi.

### **Bag. Purchasing**

Untuk Proses Order Kerja diawali dengan pembuatan Order Kerja yang dilakukan oleh Bag.Purchasing. Anda dapat masuk ke dalam sistem dengan user group bag. Purchasing.

## **BAB 9 AKUNTING**

### **Sub Menu Kas Bank**

Sub Menu Kas Bank digunakan untuk melakukan entry/list data yang berhubungan dengan penerimaan pengeluaran kas/bank, baik kas masuk, kas keluar, bank masuk atau bank keluar. Pada halaman awal Kas Bank akan tampil data-data transaksi yang telah diinputkan berdasarkan jenis, tanggal, no bukti, diterima dr/dibayar ke dan nomor referensi dari transaksi. Pada halaman ini juga terdapat fasilitas pencarian berdasarkan jenis transaksi dan nomor bukti transaksi. Untuk melihat data-data lebih lengkap dapat dilihat dengan klik detail pada kolom action.

| <b>Kas Masuk</b><br><b>Kas Keluar</b><br><b>Bank Masuk</b><br><b>Bank Keluar</b> |                                |                  |                             | No. Bukti:<br>Pencarian |                 | 虝         |
|----------------------------------------------------------------------------------|--------------------------------|------------------|-----------------------------|-------------------------|-----------------|-----------|
| Data Kas Bank                                                                    |                                |                  |                             |                         |                 |           |
| <b>No</b>                                                                        | <b>Jns</b><br><b>Transaksi</b> | <b>Tanggal</b>   | No. Bukti                   | Diterima dr/Dibayar ke  | No. Reff Action |           |
| 1                                                                                | <b>HK</b>                      | $07 - 07 - 2011$ | HTG/HK/MC/2012/00001        | Hutang dagang           |                 | <b>NX</b> |
| $\overline{2}$                                                                   | KK                             | 07-07-2011       | BKK /KK / MC / 2012 / 00005 | Transaksi 7 juli 2011   |                 | <b>RX</b> |
| 3                                                                                | KM                             | $07 - 07 - 2011$ | BKM/KM/MC/2012/00002        | sain                    |                 | <b>NX</b> |
| 4                                                                                | КK                             | 05-07-2011       | BKK /KK / MC / 2012 / 00004 | transaksi 5 juli 2011   |                 | <b>RX</b> |
| 5                                                                                | КK                             | 04-07-2011       | BKK/KK/MC/2012/00003        | transaksi 4 juli 2011   |                 | <b>RX</b> |
| 6                                                                                | КK                             | 02-07-2011       | BKK /KK / MC / 2012 / 00002 | Transaksi 2 juli 2011   |                 | <b>RX</b> |
| 7                                                                                | KK                             | $01 - 07 - 2011$ | BKK/KK/MC/2012/00001        | Transaksi 1 juli 2012   |                 | <b>RX</b> |
| 8                                                                                | KM                             | 01-07-2011       | BKM /KM /MC /2012 /00009    | sani                    |                 | <b>BX</b> |

Gambar 9.1. Kas Bank

## **BAB 10 PENUTUP**

Telah diuraikan dalam buku ini, Sistem Informasi Manajemen Penjualan, Pembelian, Gudang, dan Akuntansi Keuangan Terpadu Berbasis Web untuk Perusahaan *Holding Company* yang sudah pernah kami kerjakan, untuk salah satu kota di Indonesia. Jika menginginkan source code program dan pengembangan sistem ini lebih lanjut dapat menghubungi kami. Karena sistem berbasis web, tentunya sistem dapat diinstall di *cloud*. Bagian-bagian yang terlibat dalam sistem ini (seperti Gudang, Pembelian, Penjualan, Akunting) dapat bekerja secara online, selama tersedia koneksi internet.

Semoga sistem ini bermanfaat. Jika membutuhkan source code, atau pun pengembangan lebih lanjut dari sistem ini, dapat menghubungi: basukirahmat.if@upnjatim.ac.id. Terimakasih.

Surabaya, Juni 2023

**Tim Penulis** 

### **BAB 11 DAFTAR PUSTAKA**

- Badell, M., Nougués, J. M. and Puigjaner, L. (1998) 'Integrated on line production and financial scheduling with intelligent autonomous agent based information system', Computers  $\mathcal{B}$ *Chemical Engineering*, 22, pp. S271-S277. doi: https://doi.org/10.1016/S0098-1354(98)00064-7.
- Ng, A. W. (2018) 'From sustainability accounting to a green financing system: Institutional legitimacy and market heterogeneity in a global financial centre', Journal of Cleaner *Production*, 195, pp. 585–592. doi: https://doi.org/10.1016/j.jclepro.2018.05.250.
- Tingey-Holyoak, J. et al. (2021) 'The importance of accountingintegrated information systems for realising productivity and sustainability in the agricultural sector', International Journal *of Accounting Information Systems*, 41, p. 100512. doi: https://doi.org/10.1016/j.accinf.2021.100512.
- Weißenberger, B. E. and Angelkort, H. (2011) 'Integration of financial and management accounting systems: The mediating influence of a consistent financial language on  $controllership$  *effectiveness'*, *Management Accounting Research*, 22(3), pp. 160–180. doi: https://doi.org/10.1016/j.mar.2011.03.003.
- Zioło, M. et al. (2021) 'Sustainable financial systems toward sustainability in finance. Institutional and managerial approach', Procedia Computer Science, 192, pp. 4237-4248. doi: https://doi.org/10.1016/j.procs.2021.09.200.

#### **TENTANG PENULIS**

#### **PENULIS 1**

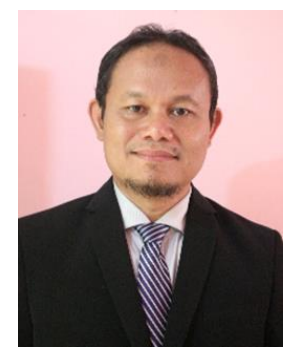

**Basuki Rahmat**, adalah Dosen Program Studi S2 Teknologi Informasi, Fakultas Ilmu Komputer, Universitas Pembangunan Nasional "Veteran" Jawa Timur. Beliau menerima gelar Sarjana Fisika Bidang Instrumentasi dari Institut Teknologi Sepuluh Nopember Surabaya pada tahun 1995, menerima gelar Magister Teknik Program Istrumentasi dan Kontrol Institut

Teknologi Bandung pada tahun 2000, dan menerima gelar Doktor Teknik Elektro Bidang Jaringan Cerdas Multimedia dari Institut Teknologi Sepuluh Nopember Surabaya pada tahun 2018. Minat penelitiannya adalah di bidang komputasi cerdas, kendali cerdas, komputer visi, drone, robotika, pemrograman PHP, arduino dan python.

#### **PENULIS 2**

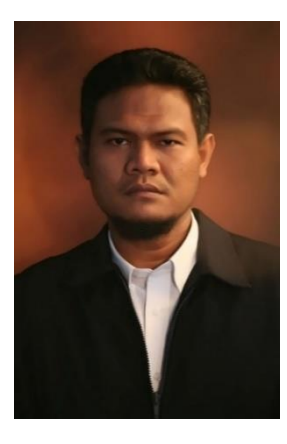

**Muljono**, adalah Dosen Program Studi Doktor Ilmu Komputer, Fakultas Ilmu Komputer, Universitas Dian Nuswantoro Semarang. Beliau menerima gelar Sarjana Matematika dari Universitas Diponegoro Semarang pada tahun 1996, menerima gelar Magister Komputer dari STTIBI Jakarta pada tahun 2001, dan menerima gelar Doktor Teknik Elektro Bidang Jaringan Cerdas Multimedia dari Institut Teknologi Sepuluh Nopember Surabaya

pada tahun 2016. Minat penelitiannya adalah di bidang Kecerdasan Buatan, Data Mining, Pemrosesan Bahasa Alami dan Rekayasa Perangkat Lunak.

### **PENULIS 3**

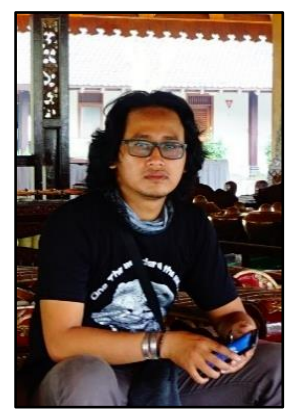

**Ahmad Fathoni**, lahir pada tanggal 14 Juni 1989 di Kabupaten Lamongan Jawa Timur. Pada tahun 2007 menempuh Pendidikan Studi S1 Jurusan Ilmu Komputer dan berhasil lulus pada tahun 2011. Setelah menyelesaikan Pendidikan S1 lebih memilih bekerja *freelance* dengan mengerjakan project baik instansi pemerintah maupun swasta sambil mendalami logika dan Bahasa pemograman secara pribadi selama 1

(satu) tahun. Dan pada tahun 2012 memutuskan masuk ke Dinas Perhubungan Kota Surabaya Sebagai Tenaga Teknis Utama, dengan memegang system e-budgeting untuk Dinas Perhubungan Kota Surabaya UPTD Terminal. Tahun 2014 memutuskan mengundurkan diri dari Dinas perhubungan untuk mengerjakan dan mengembangkan project *E-budgeting*, *E-finance* serta berapa *project* yang lain.

### **PENULIS 4**

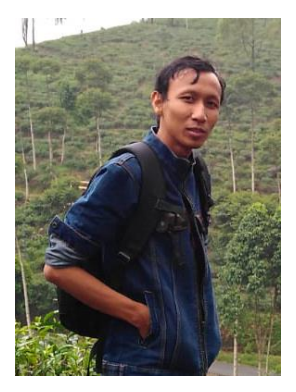

**Rio Agung Purnama**, lahir tanggal 30 Desember 987 di lumajang Jawa Timur. Dia menempuh Pendidikan Studi S1 Jurusan Ilmu Komputer pada tahun 2008 dan berhasil lulus di tahun 2012. Setelah menyelesaikan Pendidikan S1 lebih memilih bekerja *freelance* dengan mengerjakan *project* baik instansi pemerintah maupun swasta sambil mendalami logika dan Bahasa

pemograman secara pribadi. Pada tahun 2013 mencoba masuk ke bagian IT perusahaan swasta selagi mengerjakan beberapa *project*  sampai dengan sekarang.